# rjohone

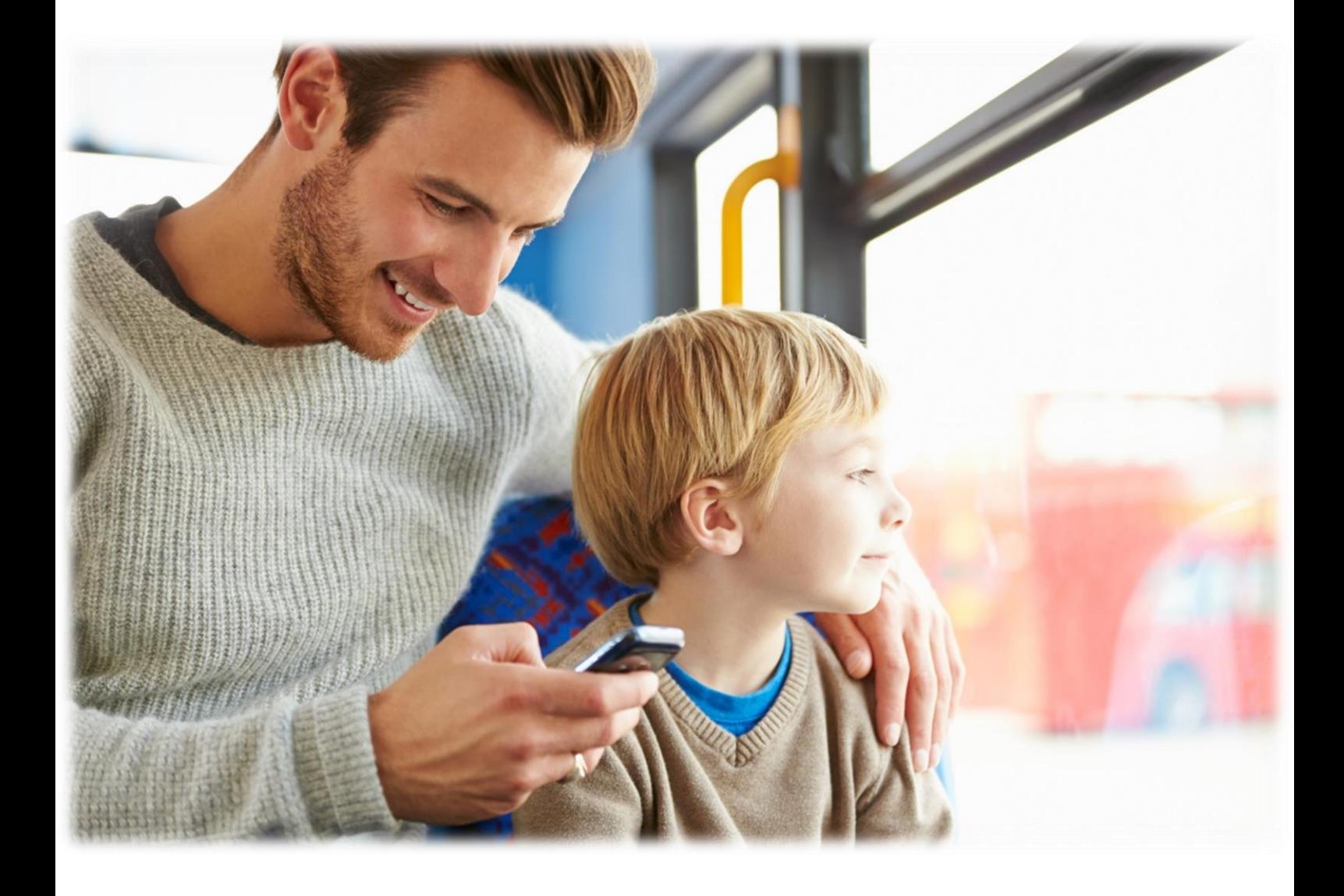

# OSTOREX

# **CONTENT**

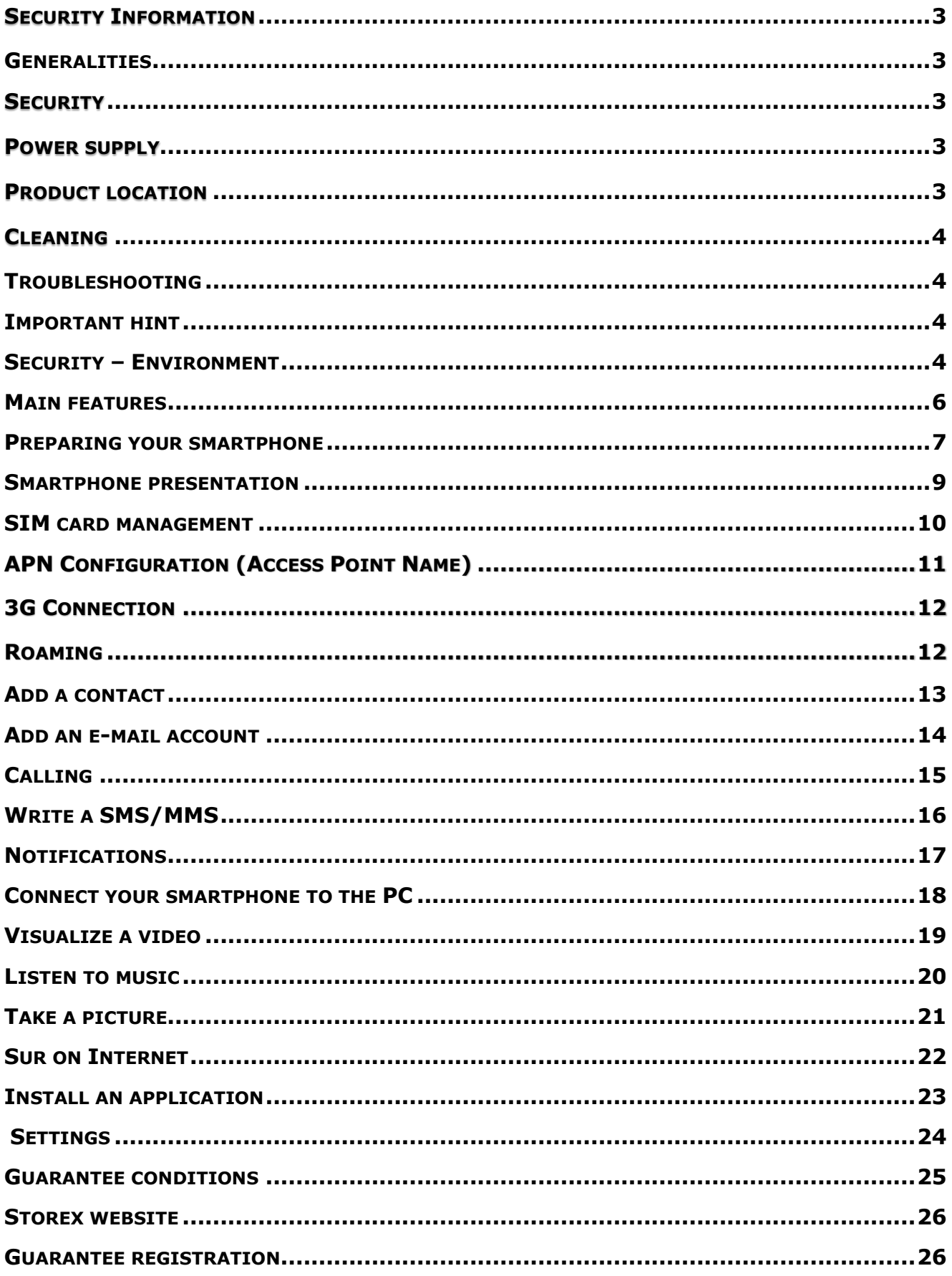

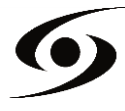

#### <span id="page-3-0"></span>**SECURITY INFORMATION**

This appliance was designed and manufactured to ensure your safety. The security mechanisms incorporated in the product will protect you if you observe the following procedures for installation, use and troubleshooting: read carefully the following instructions and observe them before handling and installing your hardware. Save these instructions so that you can refer to later.

Some people are susceptible to seizures or have loss of consciousness at the sight of certain kinds of flashing lights or frequent elements in our environment. Those people are exposed to attacks when they watch certain images or playing certain video games.

These phenomena may occur even though the subject has no established medical history or has never been confronted with an epileptic seizure. If you have already submitted symptoms related to epilepsy (seizures or loss of consciousness) in the presence of light stimulations, consult your doctor.

#### <span id="page-3-1"></span>**GENERALITIES**

Do not shake the product under penalty of damaging it. Use only parts and accessories (power supply...) specified by the manufacturer. The illustrations of the product may vary from the actual product.

#### <span id="page-3-2"></span>**SECURITY**

To avoid fire or electric shock, do not place the appliance near objects filled with liquid. If a heavy object or liquid should fall on the device, have it checked by qualified personnel before using it again.

In operation, the surface of the housing gives off heat; therefore, do not cover it or put an object on it.

#### <span id="page-3-3"></span>**POWER SUPPLY**

The supplied power adapter is specific to the product. The use of a different adapter may damage the product or cause accidents.

#### <span id="page-3-4"></span>**PRODUCT LOCATION**

Install the unit away from any equipment to strong attraction such as microwave, large speakers...

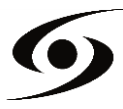

#### <span id="page-4-0"></span>**CLEANING**

Never open the product to clean otherwise will void the warranty. Unplug the product from the wall outlet before cleaning the product. Clean the outside of the product with a soft, dry cloth. Never use abrasive cloth, scouring powder or solvent such as alcohol or gasoline.

#### <span id="page-4-1"></span>**TROUBLESHOOTING**

Refer all servicing to qualified personnel. Troubleshooting is necessary if the appliance has been damaged in any way: plug or power cord damaged, liquid spilled on the product, introduction of small objects in the product, exposure to rain or moisture, malfunctions, dropping the product...

#### <span id="page-4-2"></span>**IMPORTANT HINT**

At full volume, listening to the player for an extended period of time can damage your hearing.

It is illegal to download music from Internet without buying the rights to do so. STOREX is not responsible for the use of illegally downloaded music.

#### <span id="page-4-3"></span>**SECURITY – ENVIRONMENT**

Your STOREX product has been tested in the laboratory; It is complies with the European directives for CE marking in force at the time of its marketing.

Traceability of the components of your STOREX product has carried out; she showed us the conformity of the product with environmental directive (ROHS) in force at the time of its marketing.

At the end of life, do not dispose in the garbage but bring to your site who will move the product in a chain of electrical, electromechanical and electronic waste (WEEE) recycling.

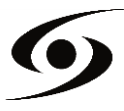

#### **Children:** Be very careful with the children.

A mobile phone contains many spare parts, therefore to be very alert when a child is in contact with a cell phone. The product contains small parts that can be ingested or cause choking if swallowed. Your device is equipped with a camera or a lighting device, do not use it too close to the eyes of children or animals.

**Audition:** At full power, listening to extended periods through headphones or earphones can damage your hearing. Be sure to reduce the volume to the minimum necessary when you listen to music or a conversation. Avoid high sound volumes for long periods.

**Driving:** Caution when driving. Driving requires extreme and regular attention to minimize the risk of accidents. Using a mobile phone can distract the user and lead to an accident. It comes to scrupulously respect the legislation and local regulations in force relating to the restrictions on use of cordless driving. It is therefore forbidden to phone while driving and the use of a hands-free kit cannot be considered a solution.

**Plane:** Turn off your phone in the airplane. Remember to turn off your phone when you are in an airplane (GSM + Bluetooth). This can cause interference.

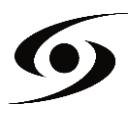

# <span id="page-6-0"></span>**MAIN FEATURES**

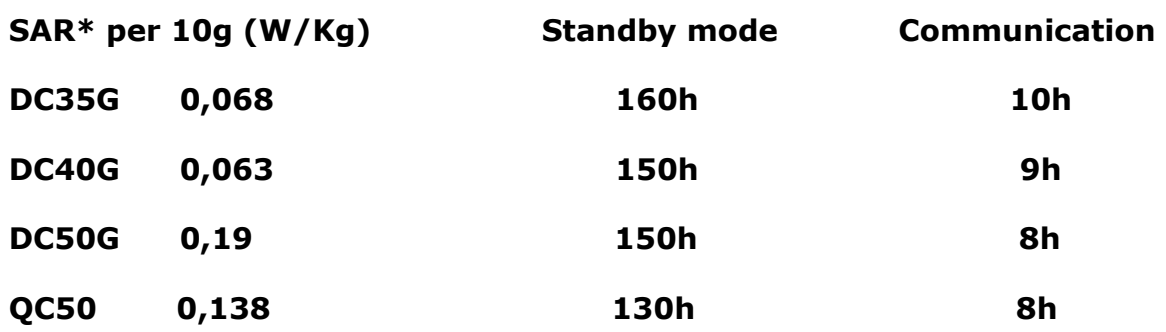

**\* SAR (Specific Absorption Rate) mobile phones quantifies the maximum exposure level of the user to electromagnetic waves, at the ear. The European legislation requires that the SAR does not exceed 2W/kg.**

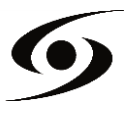

#### <span id="page-7-0"></span>**INSERTING THE SIM CARD**

The back cover of the phone is set with clips, please loosen using the notch in the hull and following the contour of the phone. Insert the SIM card(s) according to the diagrams below.

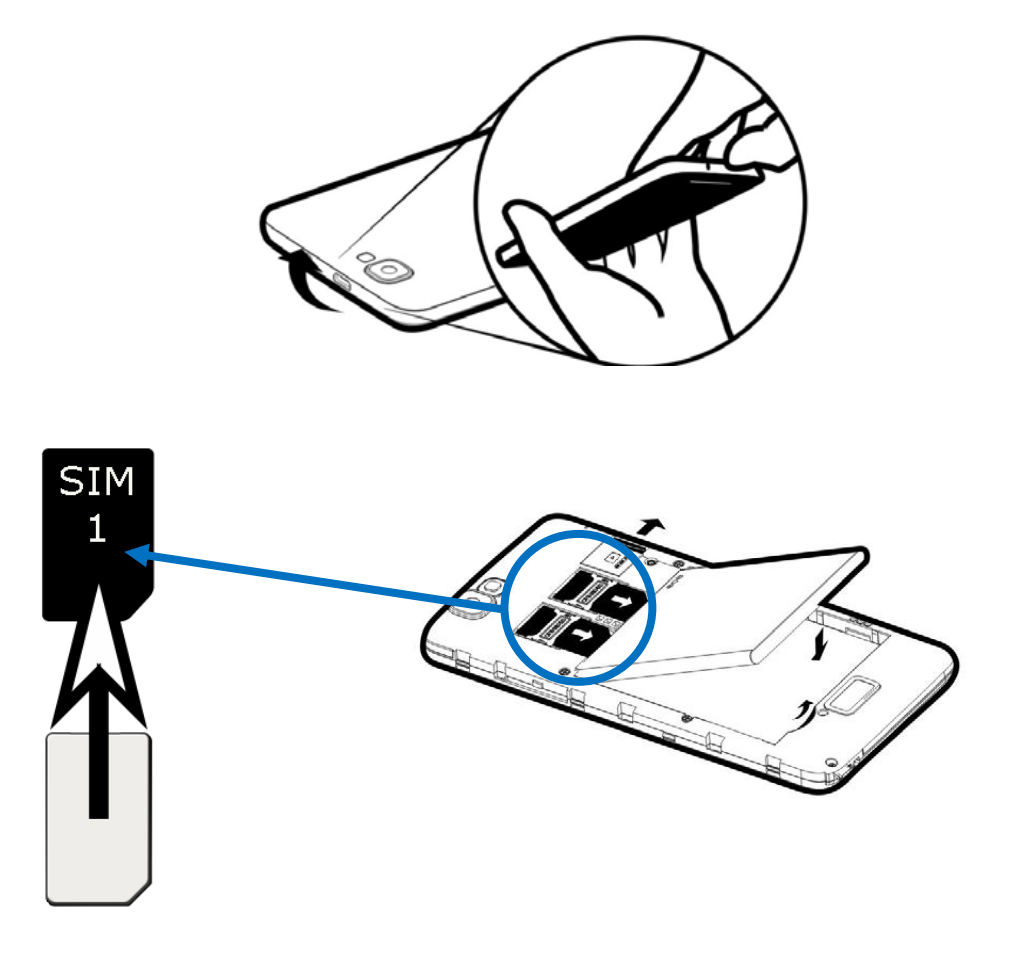

#### **INSERTING THE SD CARD**

Insert the micro SD card to the location indicated by the symbol . Careful to respect the direction of insertion of the micro SD card. Golden paws should be turned down.

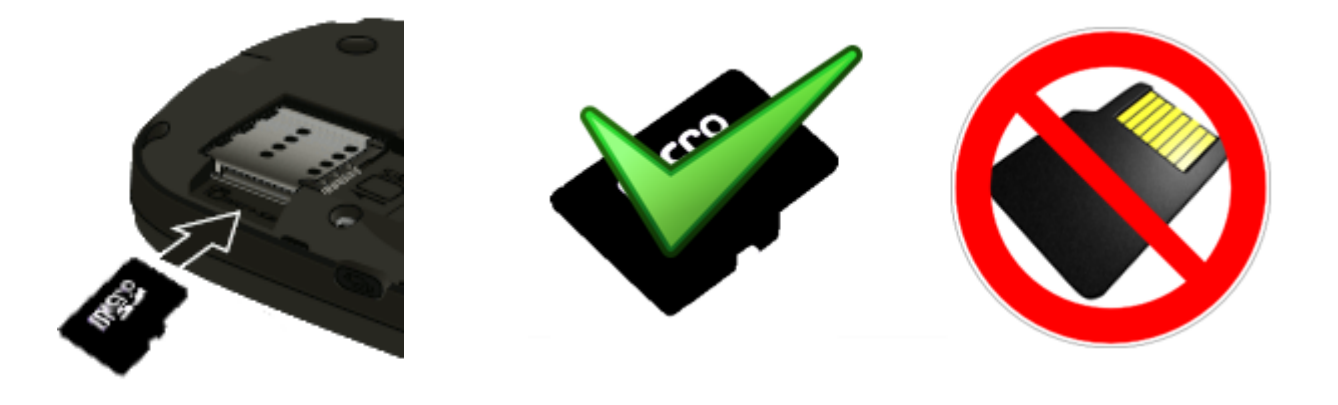

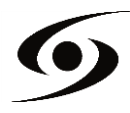

#### **INSERTING THE BATTERY**

Insert the battery according to the diagram below. Careful to observe the direction of battery polarization (+ and -) compared to what is indicated on your smartphone.

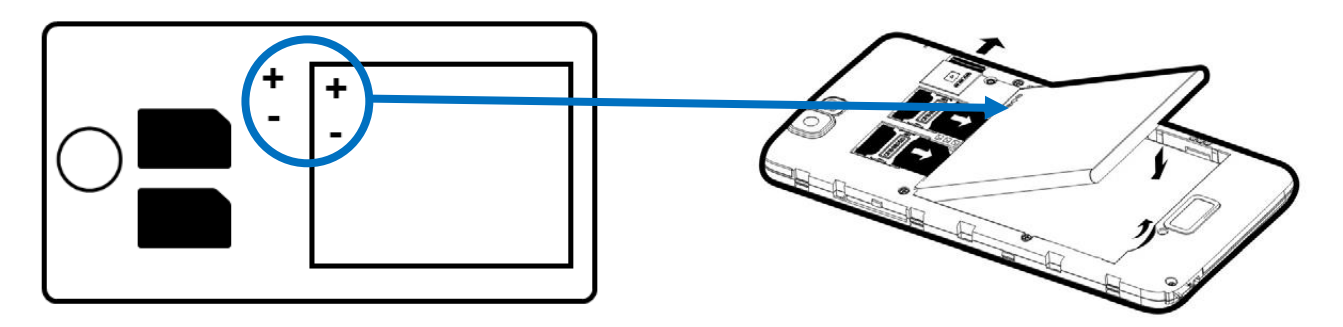

#### **CHARGING THE BATTERY**

Your phone is powered by a rechargeable battery.

When the LED is flashing red, this indicates that the battery charge is very low, please charge the battery, a low charge level may reduce the life expectancy of your phone. Plug the charger that comes with the phone to a power outlet and the micro USB tip to the USB port on the phone.

The phone status light changes to red, indicating that he is in charge.

Once charging is completed, the status led turns green. You can disconnect the phone from the charger.

#### **TURN ON/OFF THE SMARTPHONE**

To turn on the phone, press the button **On/Off** for a long time until the phone turns on.

If your **SIM** card is locked, you will need to enter the correct **PIN** code to unlock the **SIM** card when the phone is powered.

After three bad seizures of the **PIN** code, the smartphone locks automatically. You need to unlock it using your **PUK** code (supplied with the **SIM** card, if this is not the case, contact your operator).

To switch the phone off, press hold the **On/Off** button until the menu opens, press the option "**Power off**". Then press **OK** to confirm.

The smartphone vibrate a bit when it's completely turned off.

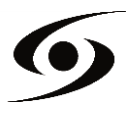

# <span id="page-9-0"></span>**SMARTPHONE PRESENTATION**

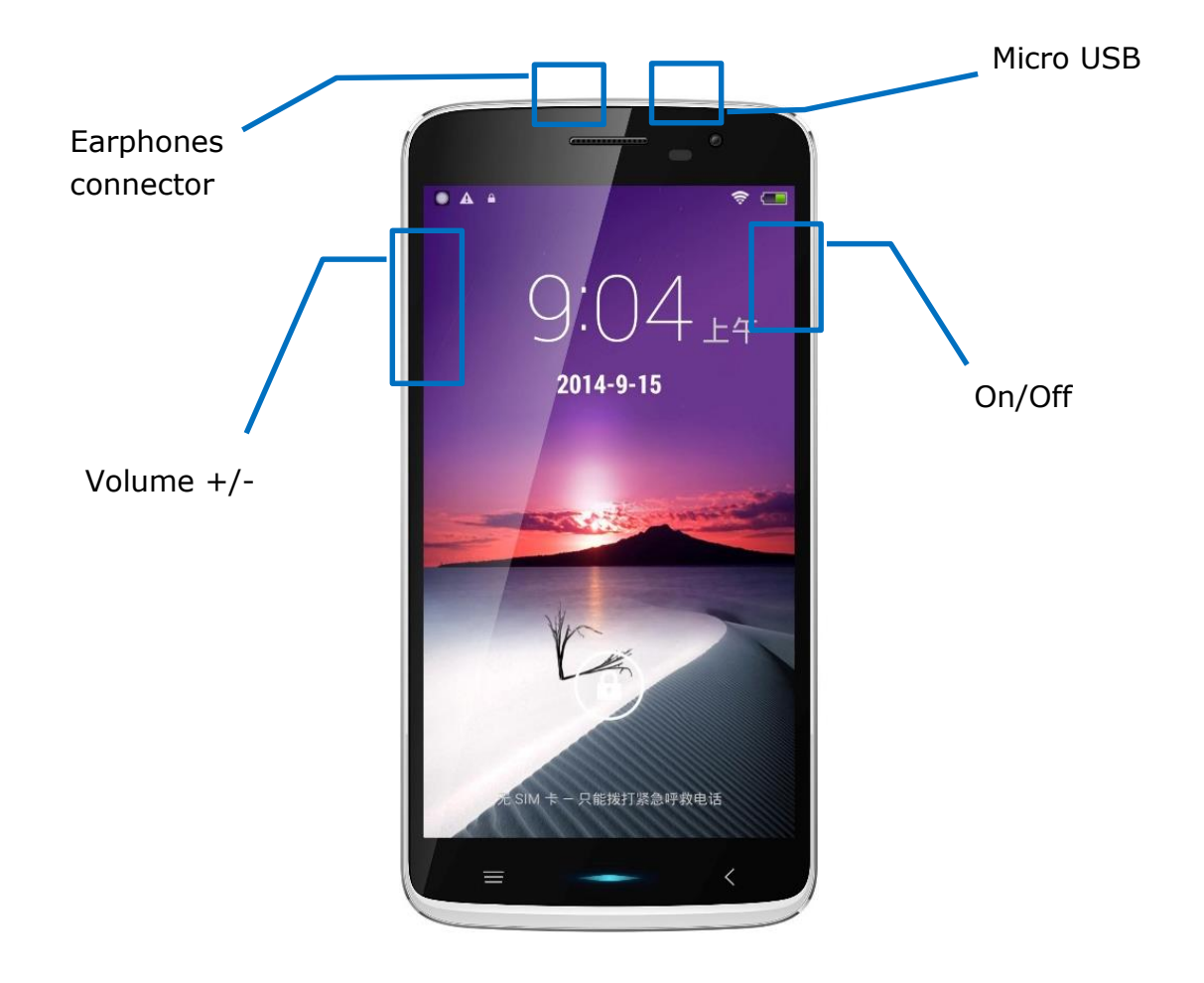

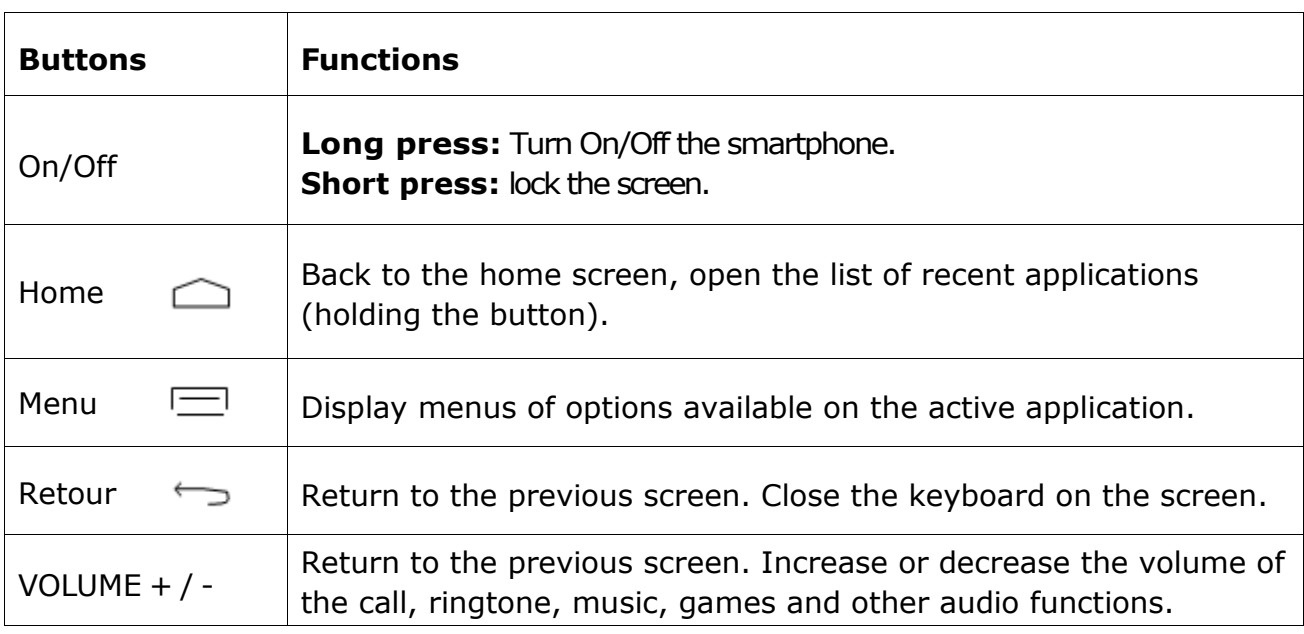

#### <span id="page-10-0"></span>**SIM CARD MANAGEMENT**

When you turn on your phone for the first time, information about the SIM card(s) are displayed, you are prompted to change the parameters to the call, message and internet connection. The **SIM1** card is configured as default **SIM** for the connection of the data.

If you are satisfied with the default settings, press "**Close**". Otherwise, press "**Change**", on the management SIM menu, you can:

- Customize SIM card information "**SIM management**". The background colour is used to differentiate the two SIM cards.
- Set the default **SIM** card \* for voice call, video call, SMS/MMS and data connection for internet.

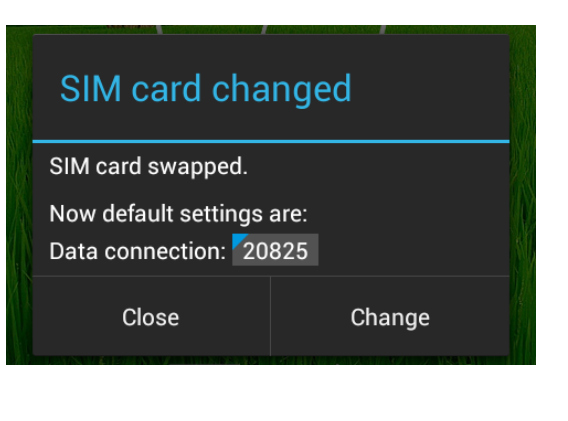

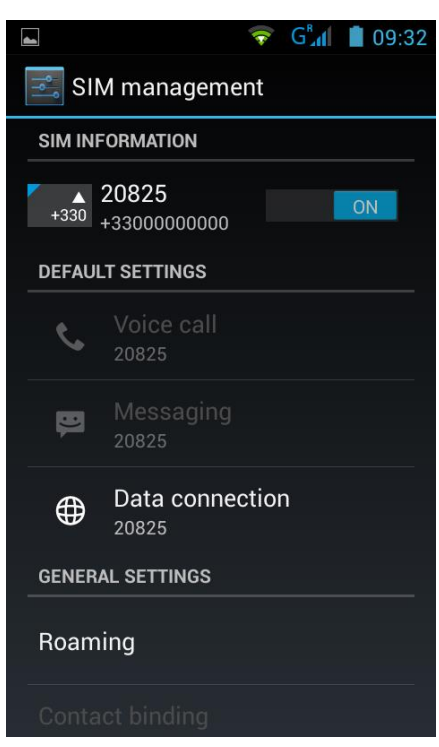

**\*** You can choose the **SIM** card for an action, for example, before you make a call or send an SMS/MMS.

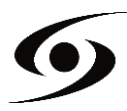

#### <span id="page-11-0"></span>**APN CONFIGURATION (ACCESS POINT NAME)**

If your operator is not on the list, or the list is empty, check with your operator to manually configure the APN.

To do so, press "**Home**  $\bigcirc$ " button, then "**Menu**  $\overline{\hspace{1cm}}$ " button. Select "System **settings**" option.

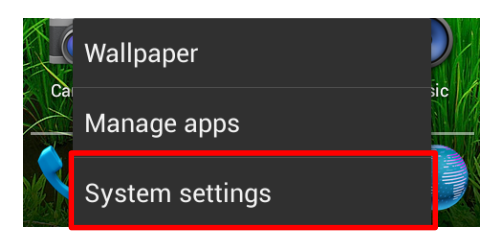

Select "**More…**", "**Mobile networks**" then "**Access Point Names**".

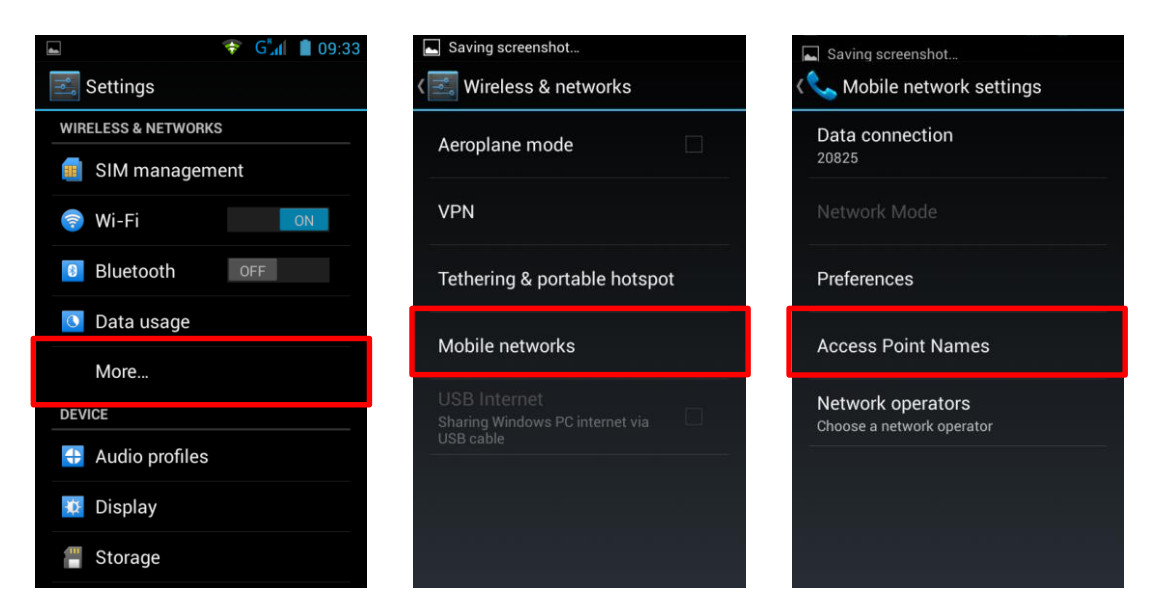

Press "Menu  $\boxed{\overline{\phantom{a}}\phantom{a}}$  button then "New APN". Input all information about the access point name delivered by your operator. Press again the "**MENU**" button and select "**Save**". Come back to previous menu and select the inputted access point name (**APN**).

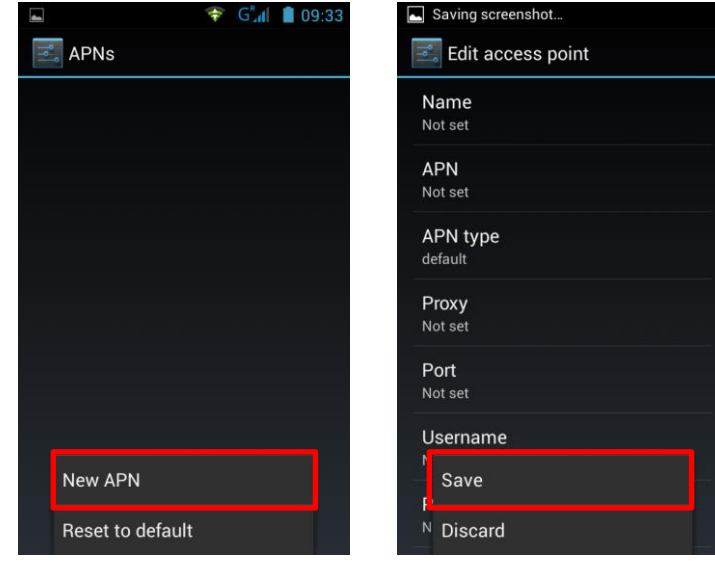

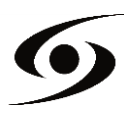

#### <span id="page-12-0"></span>**3G CONNECTION**

If you have two SIM cards inserted, only a SIM1 card can be activated for 3G service, it is advisable to activate the SIM1 for optimal performance. If you want to change the SIM, go to **Settings** > **SIM management** > **data connection** and select the number corresponding to your SIM1 card.

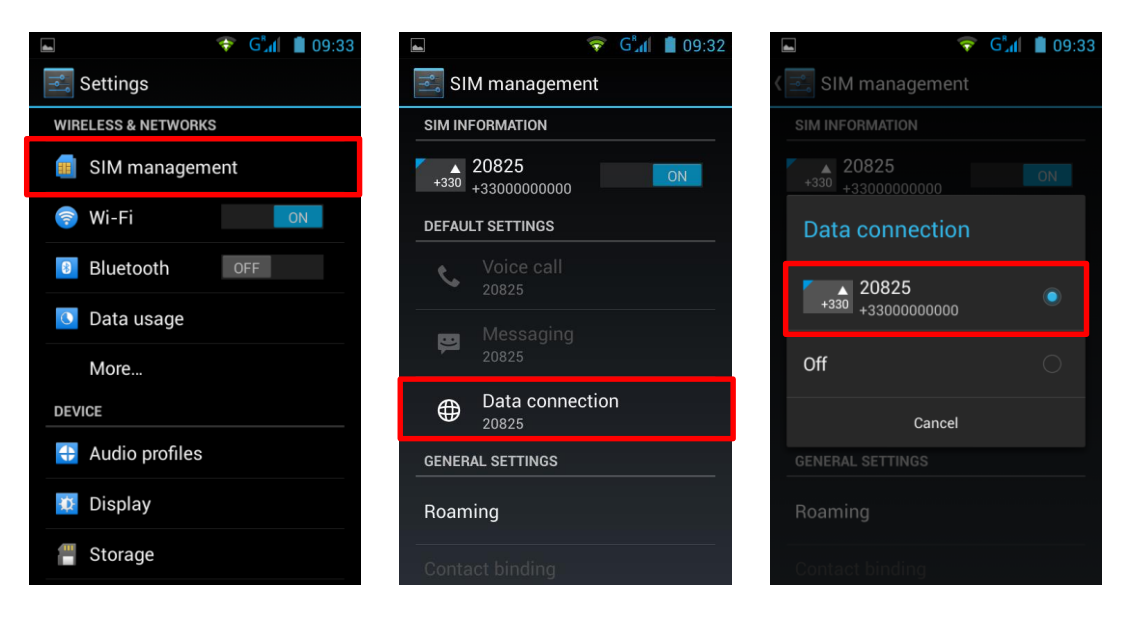

#### <span id="page-12-1"></span>**ROAMING**

Note that for the SIM cards while roaming, you must enable its "**data roaming**" in the **Settings** > **SIM management** > **Roaming** then select the number corresponding to your SIM1 card. Otherwise the internet connection will be disabled by default.

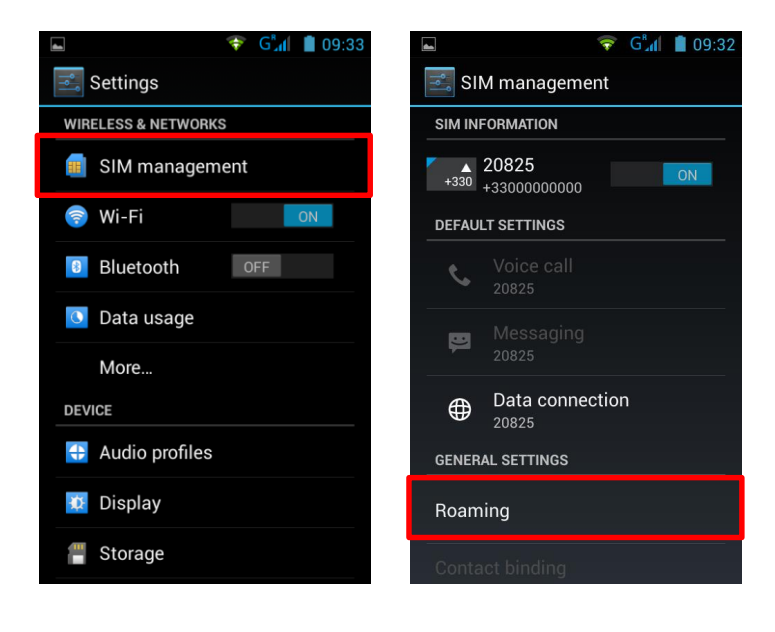

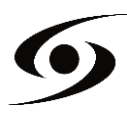

# <span id="page-13-0"></span>**ADD A CONTACT**

To add a contact, select  $\bullet$  icon on the main page.

Once on the contacts screen, tap the  $\blacktriangle$  icon to add a contact.

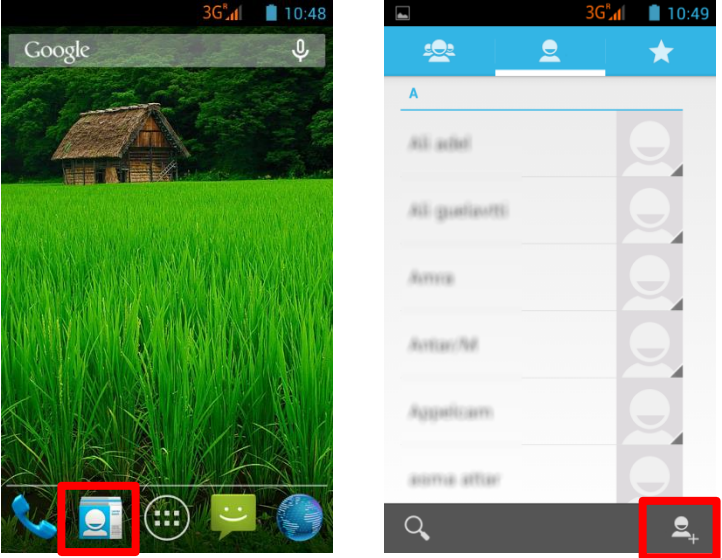

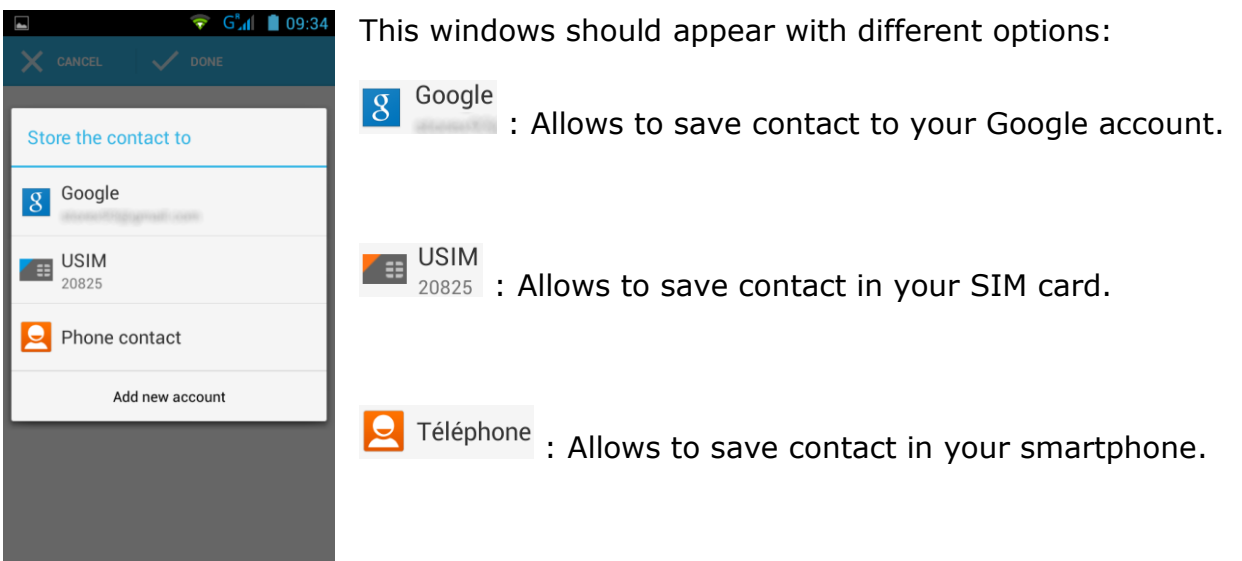

Select one of those options above. Input, at least, the fields indicate below (**Name** &

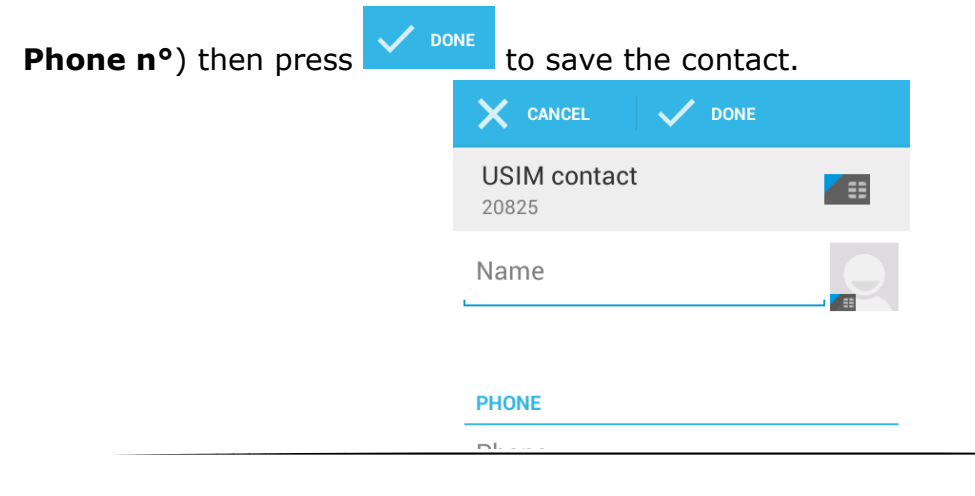

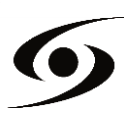

#### <span id="page-14-0"></span>**ADD AN E-MAIL ACCOUNT**

On the main page, tap on  $\overline{\mathbf{w}}$  icon then select  $\mathbf{\Phi}$  to access **Settings**.

Select "**add account**" option, then select "**Google**". If you already have a Google account, tap "**Existing**" and fill in the requested fields.

If you want to create a new account, press "**New**".

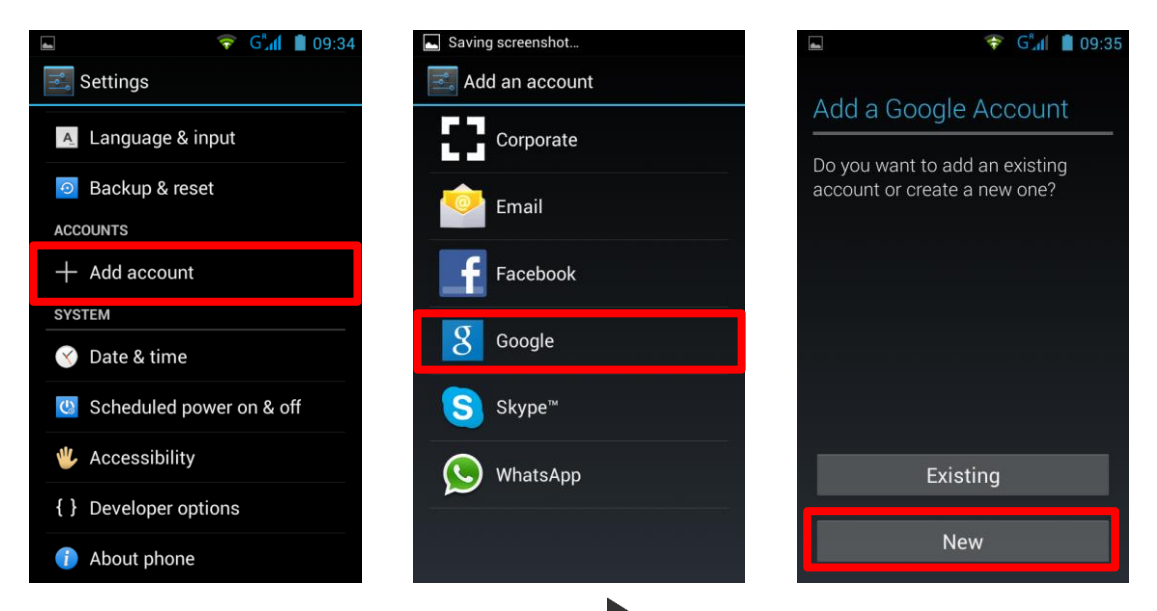

Enter your first and last name, and then press to move to the next step. Enter your new email and password, and then select an item in the list, for a possible recovery of password if it is lost.

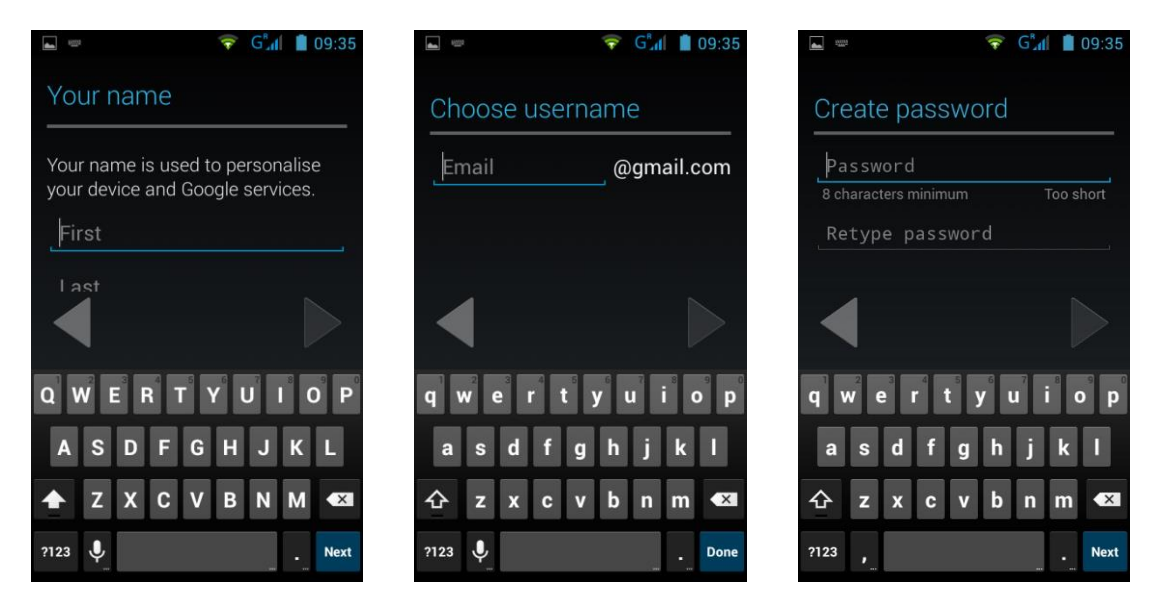

Hint: Tap to move to next step, once you filled all fields.

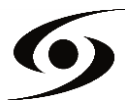

# <span id="page-15-0"></span>**CALLING**

Once your SIM card inserted and set, you can make voice calls from your phone.

- **1.** On main page, tap on the icon. Fill the phone number with virtual keyboard then  $press$  to call.
- **2.** Press **to** end call.

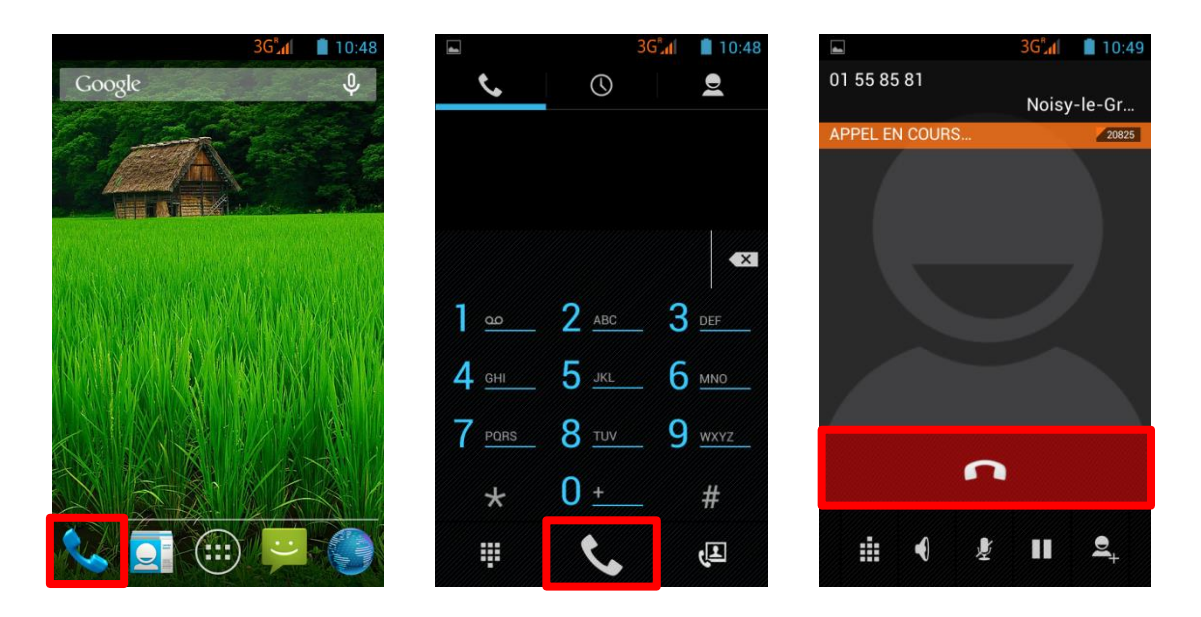

You can make voice calls directly from the contact list.

- **1.** On the main page, tap on the  $\bullet$  icon, then tap on  $\bullet$  to access the contacts list.
- **2.** Select the contact, then tap on the number to do a voice call.
- **3.** Press **O** to end call.

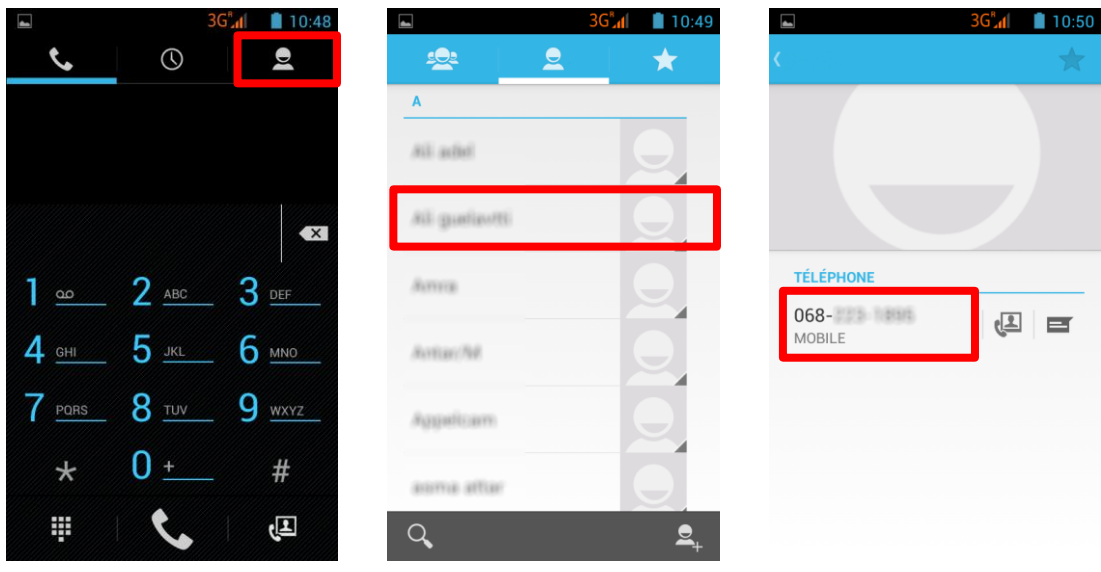

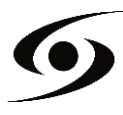

# <span id="page-16-0"></span>**WRITE A SMS/MMS**

To write a **SMS/MMS,** please select icon on the main page.

On **SMS/MMS** screen, select  $\blacksquare_+$  icon to start to write your **SMS/MMS**.

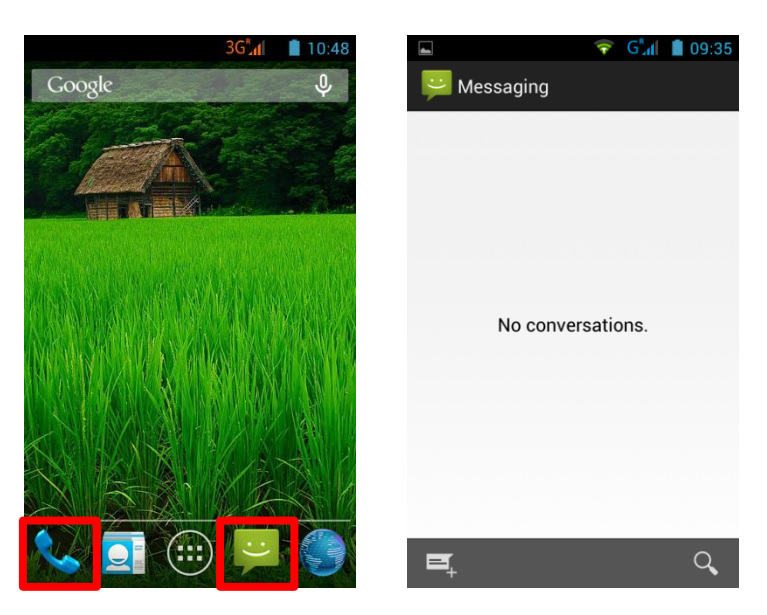

**1.** Enter the number of your contact, either by directly typing its number or by selecting

it in the list of your previously saved contacts. To do this, select the  $\Box$  icon shown in the picture below.

**2.** Tap on "**Type text message**" to write the **SMS/MMS** with the virtual keyboard,

then press  $\sim$  to send the message.

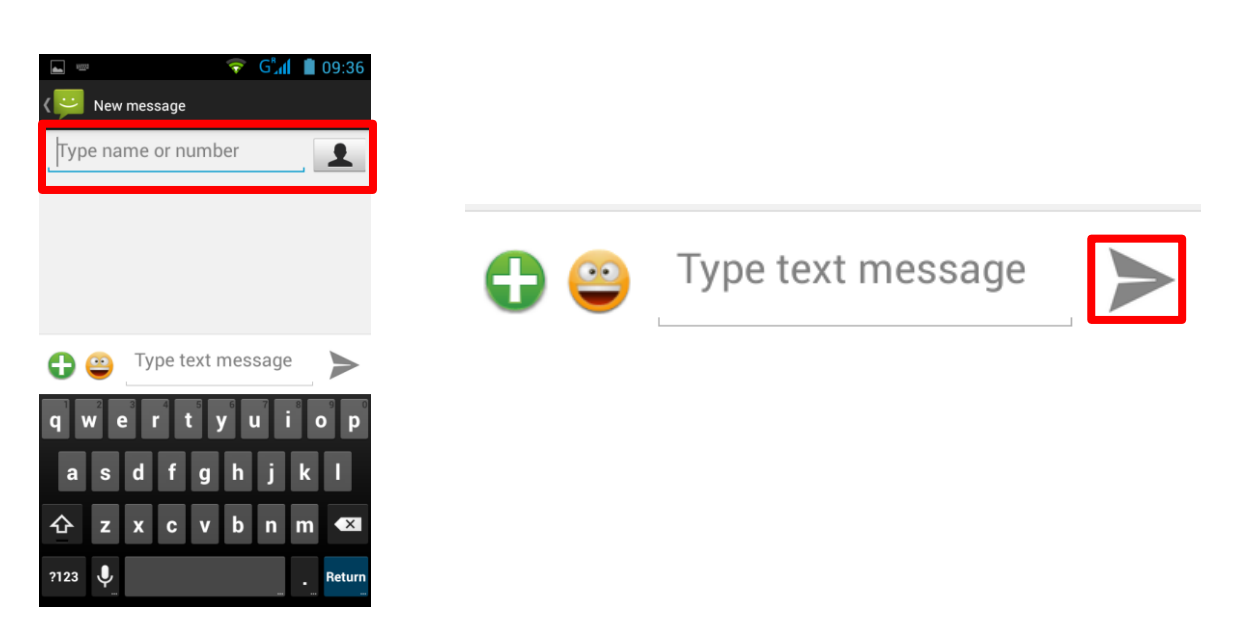

**Hint**: The limit of characters for an SMS is approximately 160 letters. If this limit, the SMS will automatically switch to the mode MMS. The sending or receiving of messages outside the area covered by your operator may result in additional charges, depending on the offer to which you have subscribed. To learn more please contact with your operator.

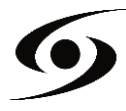

# <span id="page-17-0"></span>**NOTIFICATIONS**

For a list of all your notifications, drag your finger up and down on the position of the home screen. Information regarding the arrival of new messages, upcoming calendar of events, the status of downloads... will then be displayed.

Tap on  $\blacksquare$  icon to clear all notifications.

The following notifications should appear on the notification bar:

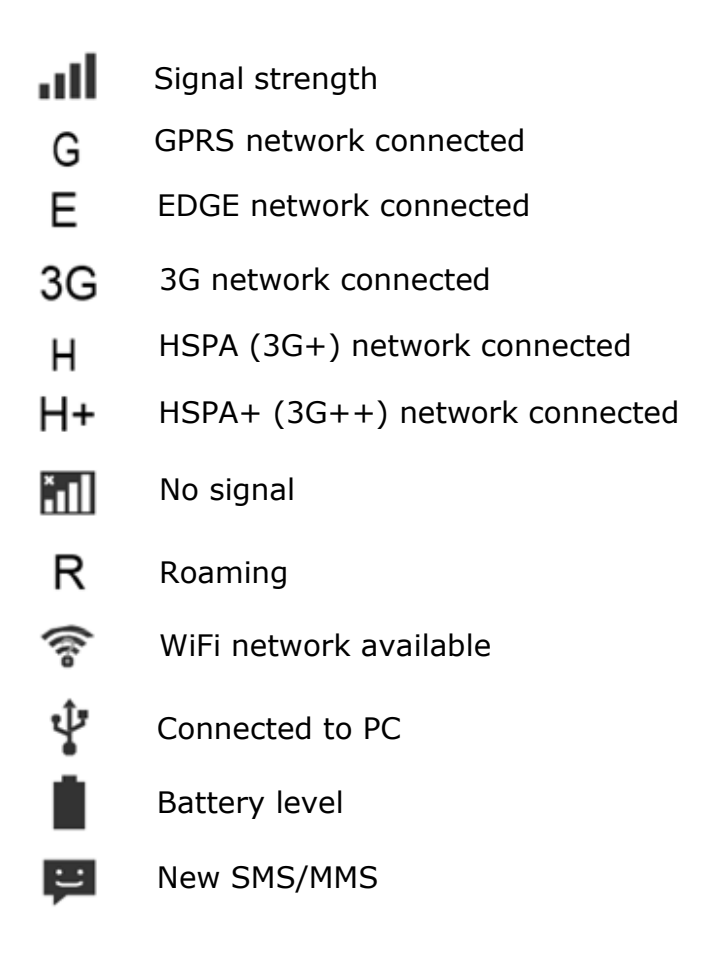

ミ WiFi connected Bluetooth activated  $\hat{\bullet}$ GPS activated こうひ Voice call Voice call standby  $\tilde{\mathbf{r}}$ Missed call  $\boldsymbol{\mathcal{C}}$ Synchronization  $\asymp$ New e-mail ☎ Alarm activated "Qi Mute activated ᅃ New vocal message ⊬ Airplane mode activated Downloads

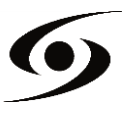

#### <span id="page-18-0"></span>**CONNECT YOUR SMARTPHONE TO THE PC**

**1.** As a first step, check that the cable is connected in the right direction compared to the USB port of the smartphone.

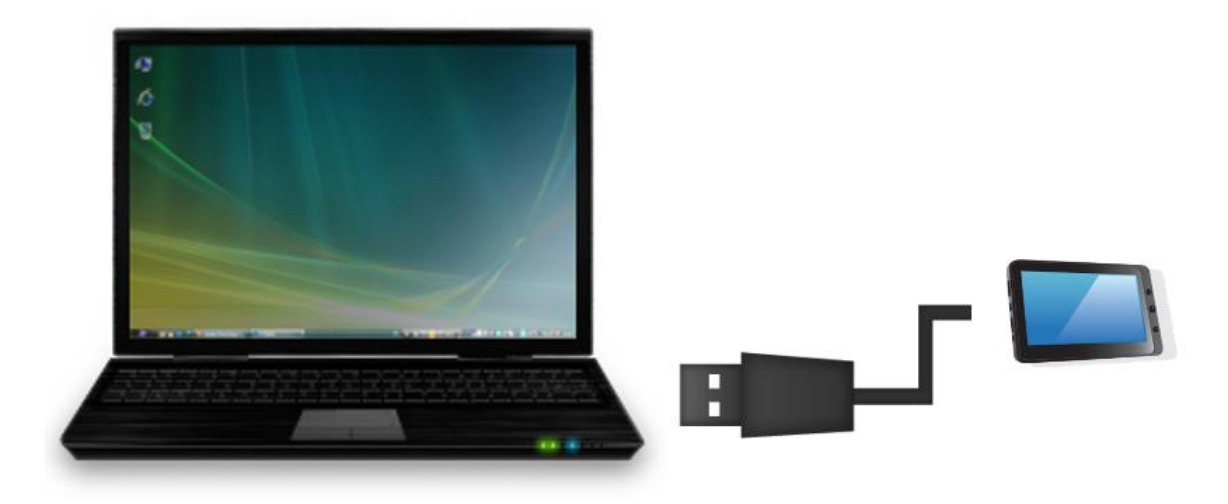

- **2.** Once the cable correctly connected, scroll the notifications bar down and then select "**USB connected**".
- **3.** On the windows that will appear, tap on "**Turn on USB storage**". The device should appear as a USB disk on your PC.

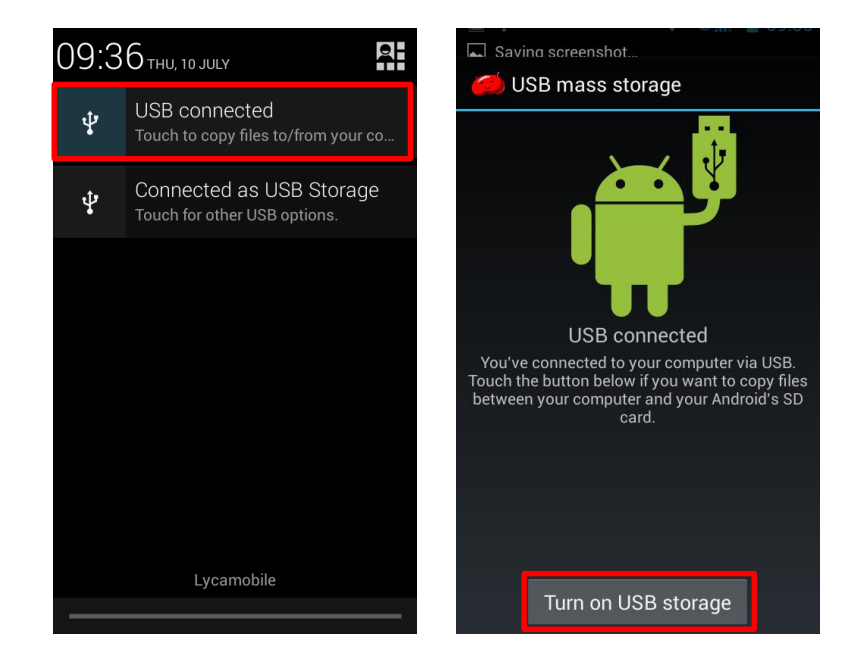

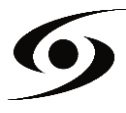

## <span id="page-19-0"></span>**VISUALIZE A VIDEO**

On the applications page, press the icon to access the interface of the video player. Slide your finger across the screen from down to up, to scroll the list of files and press one of the desired files to start playing.

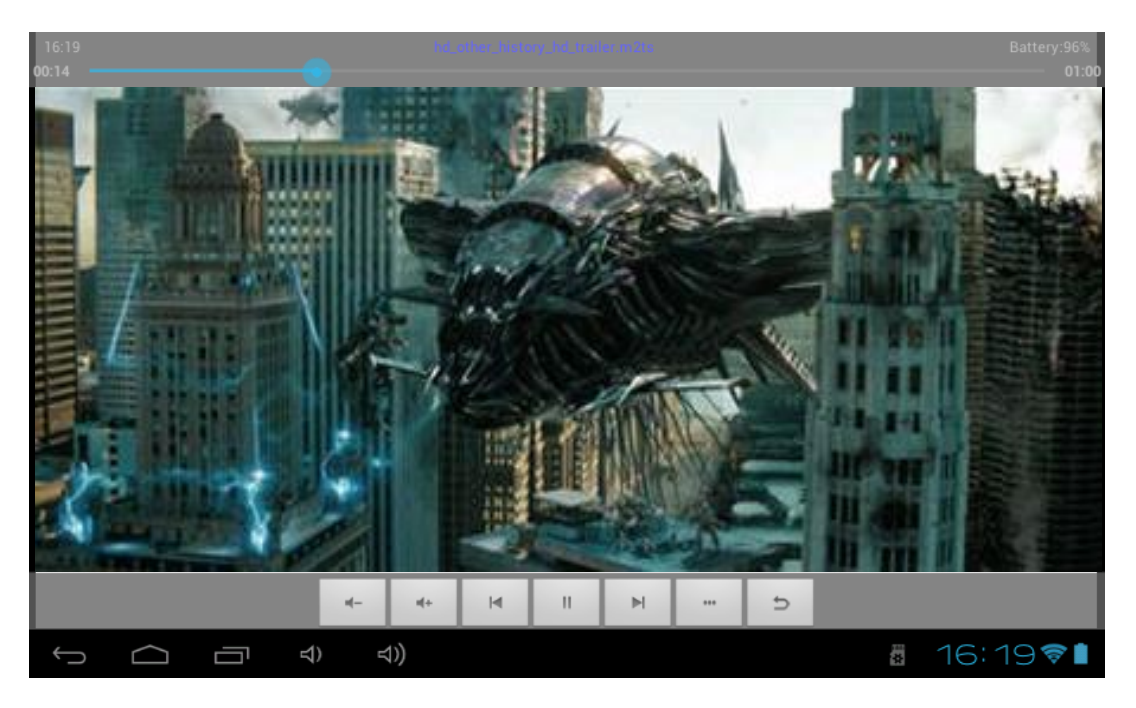

The icons in the toolbar above are the functions of the video playback:

: Press to increase or decrease the volume.

: To visualize the playback time or to move to a specific point of

the video.

: Press to play the previous / next video.

: Press to pause / resume playback.

: Press to display the submenu that includes the following options:

- Display mode (normal, full screen, 4:3 and 16:9).
- Resume Play mode (on, off).
- Play mode (repeat all, repeat one).
- Brightness (1, 2, 3, 4).

: Press to display the list of the files.

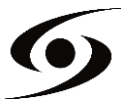

#### <span id="page-20-0"></span>**LISTEN TO MUSIC**

On the applications page, press icon  $\odot$  to access the music player interface. Slide your finger across the screen from up to down to scroll the list of files and press one of the files to start playing.

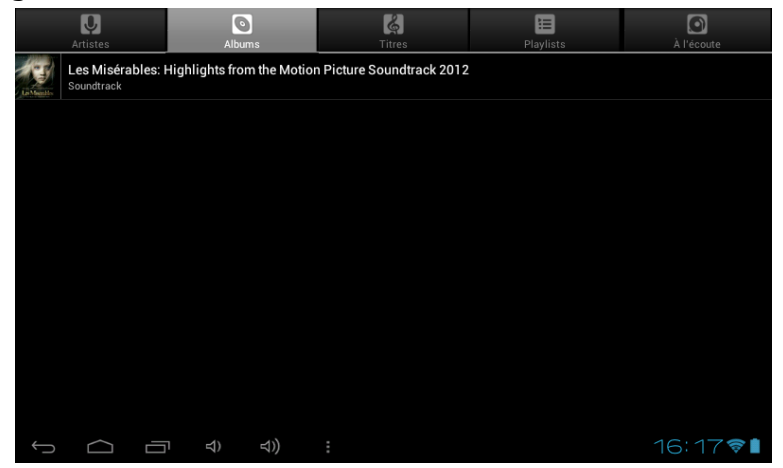

- $\mathbb Q$  : Press to sort the songs by singer.
- $\left[\begin{smallmatrix}\bullet\end{smallmatrix}\right]$ : Press to display all the audio files on the screen.
- **O**: Press to sort the songs by album.
- $\blacksquare$ : Press to see the recently added titles.
	- : Press to return to the previous screen.

Slide your finger across the screen from top to bottom to display the list and press any to access the audio interface to as follows:

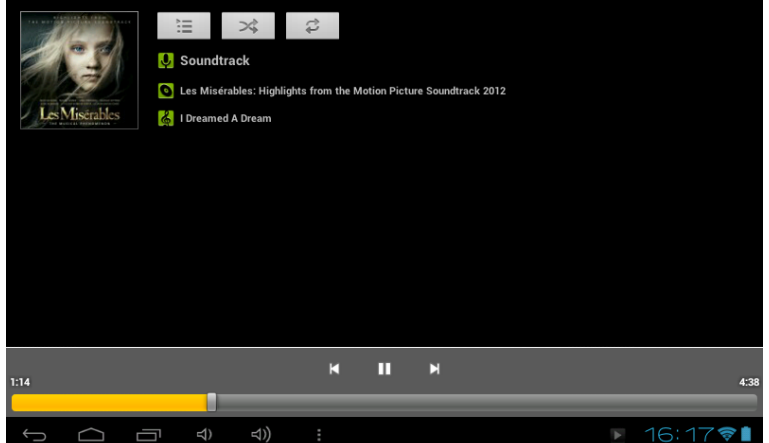

The icons in the toolbar above are functions of the audio playback:

: To visualize the playback time or to move to a specific point of the

#### audio file.

- **EXECUTE:** Press to play the previous or next music.
- $\blacksquare/\triangleright$ : Press to pause or resume playback.
- $E$ : Press to display the list of audio files.
- $\boxed{\rightarrow}$ : Press to enable / disable the shuffle.
- $\lceil \frac{e}{e} \rceil$ : Press to set the repeat mode, repeat all, repeat one or deactivate.

<span id="page-21-0"></span>On the main page, tap on **icon** icon to launch camera application.

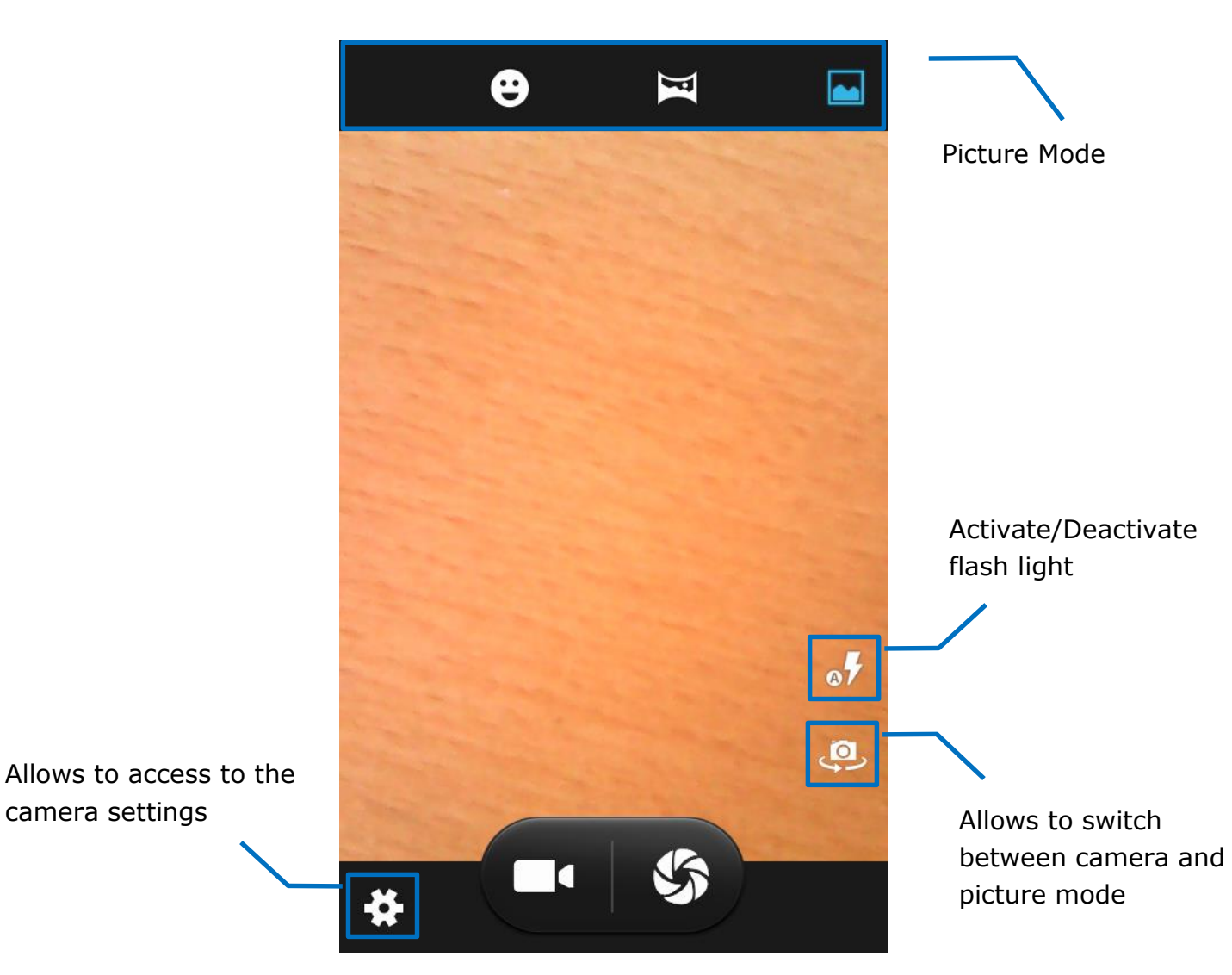

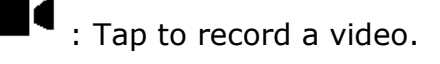

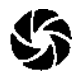

: Tap to take a picture.

**Hint:** records and photos are stored on the internal memory of the phone.

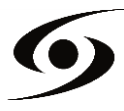

# <span id="page-22-0"></span>**SUR ON INTERNET**

On the home page, press icon  $\bigcirc$  to open the internet browser.

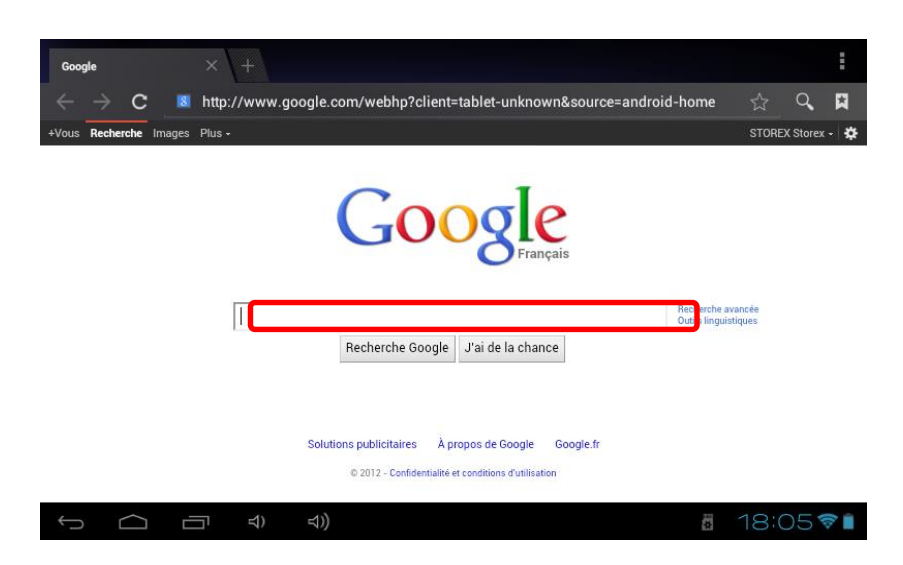

Press the above part to reveal the virtual keyboard. Once the text has been entered, press **OK** to start the research.

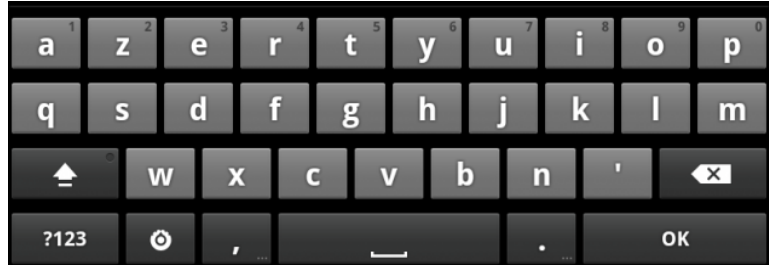

Press  $\mathbf{t}$  to display the menu below.

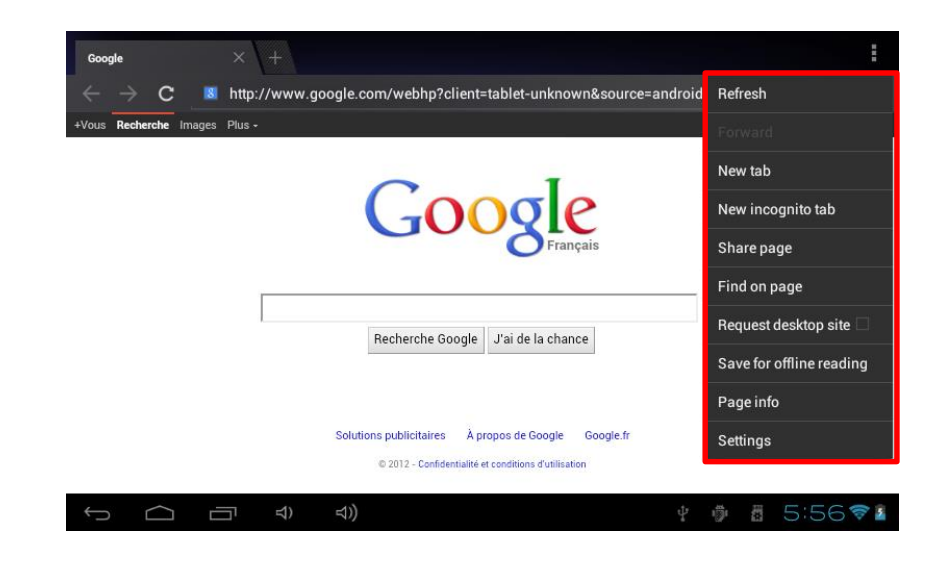

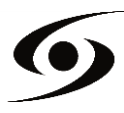

# <span id="page-23-0"></span>**INSTALL AN APPLICATION**

On the main page, tap on  $\bigoplus$  icon then select **★** to access **Google Play™**. The interface below should appear:

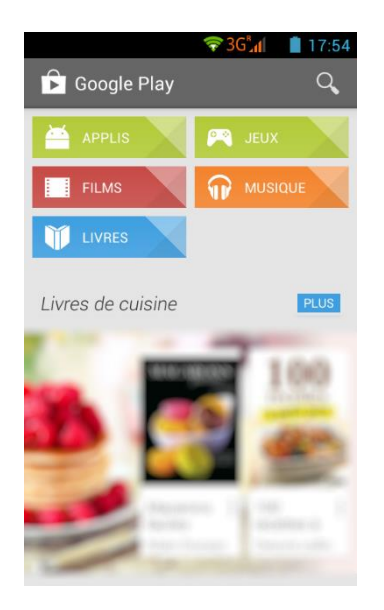

Fill the name of the application you want to install than press  $\frac{1}{\sqrt{2}}$  to research your application.

Tap « **Install** » in order to install the application on your **S'Phone**. Tap « **OK** » to finalize the installation or tap « **Open** » if you want to launch the application.

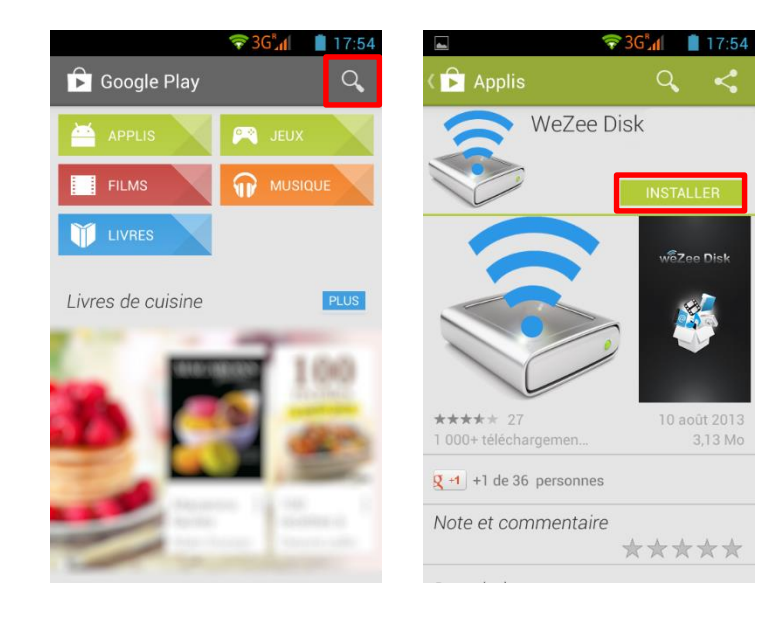

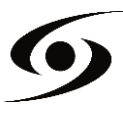

#### <span id="page-24-0"></span>**SETTINGS**

On the main page, tap on  $\overline{\bigoplus}$  icon then select  $\overline{\bigoplus}$  icon to open the settings page. Here you can set different parameters:

To set the wireless connection (Wi-Fi) tap on « **Wi-Fi** » option to activate it. Select your wireless network by tapping on his name (**SSID**).

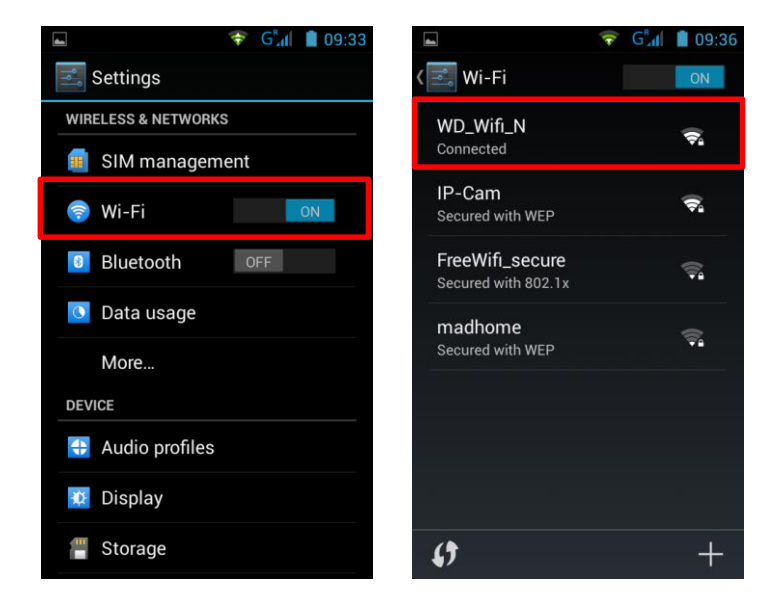

Select the security mode of your wireless network then fill security code. Once you filled the code press "**Connect**".

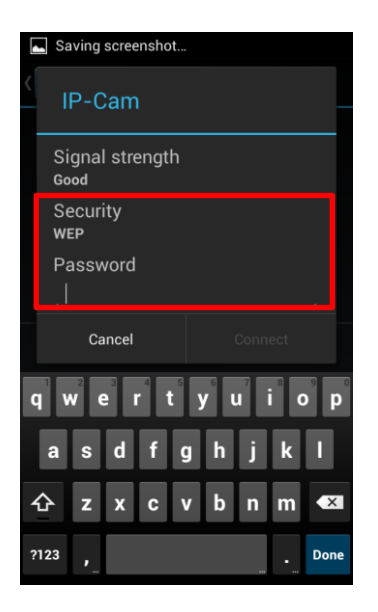

Other options are available in the settings page:

- **Bluetooth:** Allows to set Bluetooth connection.
- **Sound:** To set the volume of notifications and applications.
- **Display:** Allows you to adjust the brightness of the screen and the rotation of it.
- **Storage:** To check the status of the internal memory storage, USB or SD card.
- **Applications:** To manage your applications (uninstall, move, or delete data).

- **…**

#### <span id="page-25-0"></span>**GUARANTEE CONDITIONS**

**STOREX**'s available guarantee is valid for 2 year for your product and 3 months for its accessories (power supply, USB cables...).

**STOREX** guarantees your products against any manufacturing or assembling faults. This guarantee only applies to the first purchase of your product by the end user and is not transferable if the device is resold. This warranty does not cover any incompatibilities found by end user apart from recommendations specified on the packaging, or any other incompatibility generated by other hardware or software on the computer that is connected to the your product.

Proof of purchase must be presented to our services to apply **STOREX** guarantee.

The guarantee doesn't cover failures or defects induced by non-compliance to this manual's instructions, neglect, alteration, improper installation or maintenance, reparation or alteration not authorized by **STOREX**, improper tests, accident or external factor such as (not exhaustive) excessive heat or dampness, power failures or bad installation / uninstalling of your product.

The only contractual obligation endorsed by **STOREX** pertains to the reparation or replacement of a defective product. In no case, **STOREX** cannot be held responsible for any loss of data, or its consequences induced by operational fault or a product failure. In any case, **STOREX** won't be bound to any financial responsibility for any amount exceeding the value of the product purchased by the end user.

This guarantee is well defined and cannot be modified, decreased or increased without written consent from **STOREX**. In addition, **STOREX** cannot be held responsible for any technical advice or service provided in relation to your product.

For any request not covered by this guarantee, please contact **STOREX** support or log on to [www.e-storex.com](http://www.e-storex.com/) to order accessories.

You are not the grantee of this current warranty. This warranty covers only your product and is governed by French law.

#### *Note:*

**STOREX** ™ reserves the right to modify the user manual without prior notice according to the product's evolutions. You can find the latest version of the manual on our website: [http://www.storex.eu](http://www.storex.eu/)

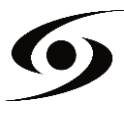

# <span id="page-26-0"></span>**STOREX WEBSITE**

Please visit our website: [http://www.storex.fr.](http://www.storex.fr/)

Select "**Smartphone**" category. You can download the latest full version of the manual as well as software updates.

#### <span id="page-26-1"></span>**GUARANTEE REGISTRATION**

To facilitate your support during any call with our support team, we invite you to register the warranty of your product on our Web site at the address:

**[http://garantie.storex.eu](http://garantie.storex.eu/)**

In case of failure, please contact STOREX support to repair your product under warranty, or please send your request by e-mail to the address:

**[support@storex.eu](mailto:support@storex.eu)**

or by phone at

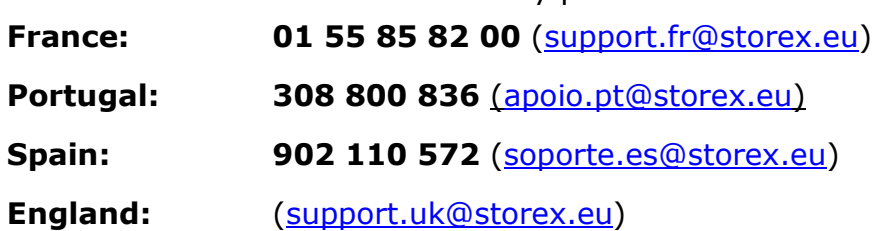

From Monday to Thursday - 09h30 at 19h30.

Friday - 9h30 at 18h30.

#### **STOREX**

33 rue du ballon

93160 Noisy le grand

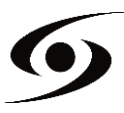

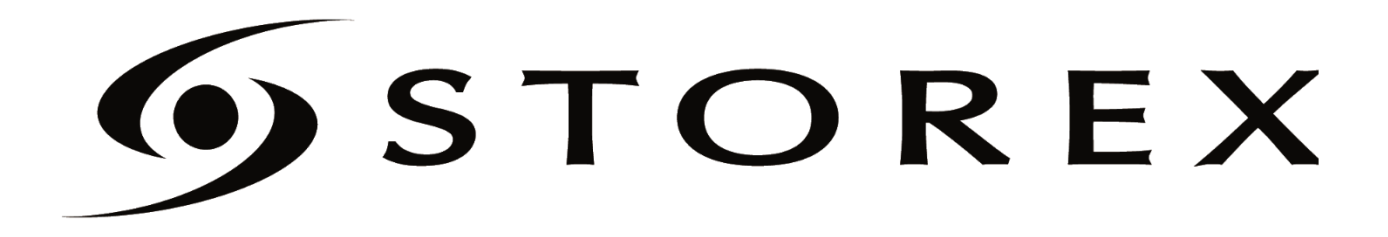